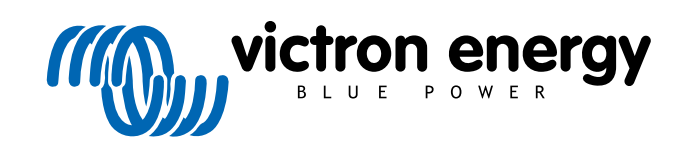

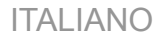

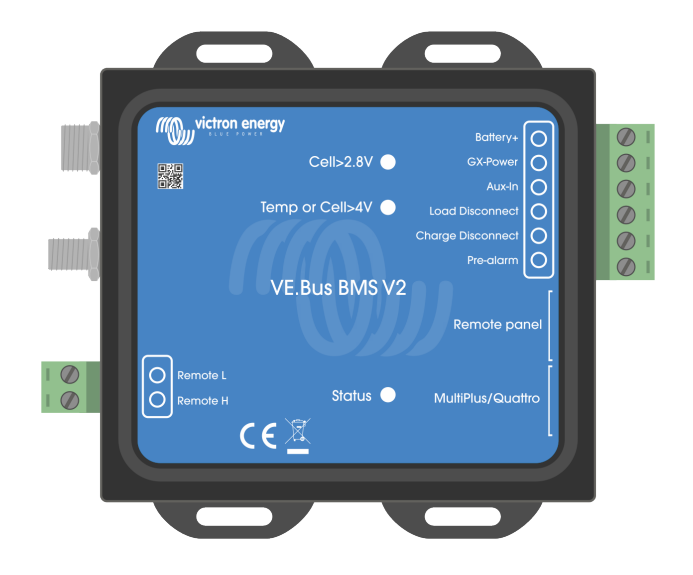

# **VE.Bus BMS V2**

Manuale del prodotto

Rev 06 - 09/2024 Questo manuale è disponibile anche in formato [HTML5](https://www.victronenergy.com/media/pg/VE.Bus_BMS_V2/it/index-it.html).

## **Indice**

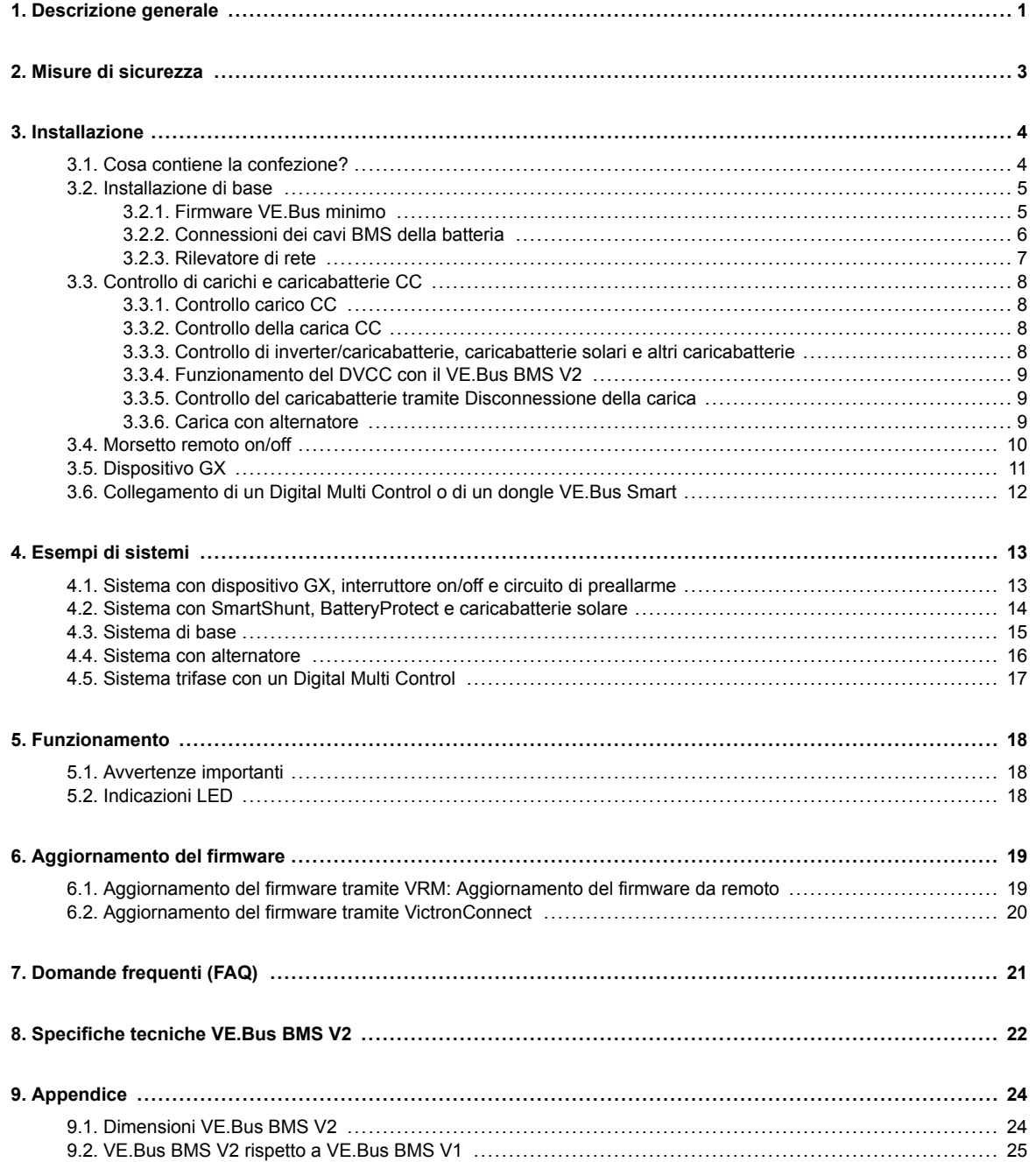

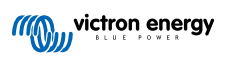

### <span id="page-2-0"></span>**1. Descrizione generale**

Il VE.Bus BMS V2 è un Sistema di Gestione della Batteria (BMS) per le batterie [Lithium Battery Smart di Victron](https://www.victronenergy.com/batteries/lithium-battery-12-8v) [Energy](https://www.victronenergy.com/batteries/lithium-battery-12-8v) disponibili con una tensione nominale di 12,8 V o 25,6 V in varie capacità. Questo è il tipo più sicuro di comuni batterie al litio. Possono essere collegate in serie, in parallelo e in serie/parallelo, pertanto è possibile costruire un banco batterie per tensioni di sistema da 12 V, 24 V o 48 V. Si possono collegare in serie fino a quattro batterie da 12,8 V o fino a due batterie da 25,6 V. È possibile collegare un totale di 20 batterie, ottenendo un accumulo di energia fino a 84 kWh in un sistema a 12 V o fino a 102 kWh in un sistema a 24 e 48 V.

#### **Protegge ogni singola cella di una batteria Lithium Battery Smart (LiFePO₄) di Victron**

Ogni singola cella di una batteria LiFePO<sub>4</sub> deve essere protetta da sottotensione e sovratensione, nonché da basse ed elevate temperature. Questo è esattamente ciò che fa il VE.Bus BMS V2 in combinazione con il modulo BTV della batteria, che fornisce i segnali appropriati al BMS.

Le batterie Lithium Battery Smart da 12,8 V e 25,6 V di Victron sono dotate di controllo di bilanciamento, temperatura e tensione (acronimo: BTV) integrato e si collegano al VE.Bus BMS V2 mediante due set di cavi connettori circolari M8. I BTV di varie batterie possono essere collegati in cascata. Per maggiori dettagli, consultare la [pagina del prodotto Lithium Battery Smart](https://www.victronenergy.com/batteries/lithium-battery-12-8v) .

In base ai segnali provenienti dalla batteria, il BMS potrà:

- Generare un segnale di preallarme per avvisare di un'imminente sottotensione della cella.
- Spegnere o scollegare i carichi in caso di sottotensione della cella.
- Spegnere l'inverter dell'inverter/caricabatterie VE.Bus in caso di sottotensione della cella.
- Ridurre la corrente di carica in caso di sovratensione della cella o di sovratemperatura degli inverter/caricabatterie VE.Bus o degli inverter VE.Bus.
- Spegnere o scollegare i caricabatterie in caso di sovratensione o sovratemperatura della cella.

#### **Preallarme**

L'uscita di preallarme è normalmente "free-floating" ed entra in tensione in caso di imminente sottotensione della cella. È impostata per difetto a 3,1 V per cella ed è regolabile nella batteria tra 2,85 V e 3,15 V per cella. Il ritardo minimo tra il preallarme e la disconnessione del carico è di 30 secondi. Tenere presente che il preallarme non genera una notifica nel dispositivo GX e quindi nemmeno nel VRM.

#### **Disconnessione del carico**

L'uscita Disconnessione del carico è normalmente sotto tensione e diventa "free-floating" in caso di sottotensione della cella. L'uscita Disconnessione del carico può essere usata per controllare:

- Il morsetto di accensione/spegnimento remoto di un carico.
- Il morsetto di accensione/spegnimento remoto di un interruttore elettronico del carico come un [BatteryProtect](https://www.victronenergy.com/battery_protect) (che è la soluzione a basso consumo energetico consigliata).

### **Disconnessione della carica**

L'uscita Disconnessione della carica è normalmente sotto tensione e diventa "free-floating" in caso di sovratensione o sovratemperatura della cella. L'uscita Disconnessione della carica può essere usata per controllare:

- Il morsetto "Remote on/off" (accensione/spegnimento remoto) di un caricabatterie, come un caricabatterie CA, un caricabatterie CC-CC o un caricabatterie solare.
- Un relè Cyrix-Li-Charge.
- Un combinatore di batteria Cyrix-Li-ct.

### **Indicatori LED**

Il BMS presenta le seguenti indicazioni LED:

• LED di stato (blu): Si accende una volta ogni 10 secondi quando il Multi è acceso, per indicare che si stanno inviando frame informativi del BMS.

Quando il Multi è spento, a causa di cella scarica/off remoto o semplicemente tramite l'interruttore del pannello frontale, il BMS passa in modalità di basso consumo, ma continua a inviare frame informativi del BMS (con un intervallo leggermente più lungo tra l'uno e l'altro). In questa modalità il LED di stato del BMS non si accende per risparmiare energia. Se il BMS è bloccato nel bootloader, il LED di stato lampeggia rapidamente. Ciò può accadere, ad esempio, dopo un'interruzione dell'aggiornamento del firmware (per risolvere il problema, riavviare l'aggiornamento in VictronConnect o tramite VRM).

- LED tensione della cella superiore a 4 V (rosso): Si accende quando l'uscita Disconnessione della carica è messa a terra a causa della sovratensione o della sovratemperatura della cella.
- LED tensione della cella superiore a 2,8 V (blu): Si accende quando l'uscita Disconnessione del carico è sotto tensione e le tensioni delle celle della batteria sono superiori a 2,8 V.

#### **Connettività e comunicazione con il dispositivo GX**

- Controllo on/off/charger-only dei prodotti VE.Bus tramite un dispositivo GX.
- Controllo GX DVCC dei caricabatterie solari. Non è necessario installare un BatteryProtect o un Cyrix-Li-Charge per controllare i caricabatterie solari tramite il BMS, come per il VE.Bus BMS V1.

#### **Dispone di connessioni separate di ingresso e uscita dell'alimentazione per i dispositivi GX**

- L'uscita GX-Pow alimenta il GX dalla batteria o dall'ingresso Aux-In, secondo quale dei due abbia la maggior tensione.
- Un adattatore CA-CC (non incluso) o un altro alimentatore collegato all'ingresso Aux-In garantirà che il dispositivo GX sia alimentato finché è disponibile l'alimentazione Aux, anche se la batteria è scarica; ad esempio, se, a causa di un errore, la batteria è sotto tensione e l'inverter/caricabatterie è spento. Ciò consente di effettuare la diagnosi del sistema da remoto (ammesso che Internet sia ancora disponibile), anche quando (quasi) tutto il resto è spento. Consultare le [Specifiche](#page-23-0) [tecniche \[22\]](#page-23-0) per sapere la potenza nominale necessaria per un adattatore CA-CC.

#### **Vero morsetto remoto on/off**

• Il VE.Bus BMS V2 deve rimanere collegato al morsetto positivo della batteria per poter mantenere il Multi in modalità di basso consumo anche quando l'ingresso CA sul Multi è disponibile (il Multi interromperà l'inversione/carica, chiuderà l'interruttore di trasferimento e i suoi LED di stato indicheranno un errore dovuto a batteria scarica). La disconnessione del positivo della batteria del VE.Bus BMS V1, per contro, spegne realmente il Multi solo quando non è disponibile l'ingresso CA.

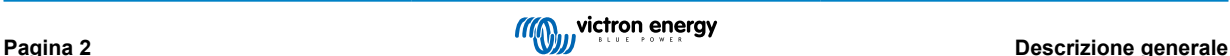

## <span id="page-4-0"></span>**2. Misure di sicurezza**

 $\triangle$ 

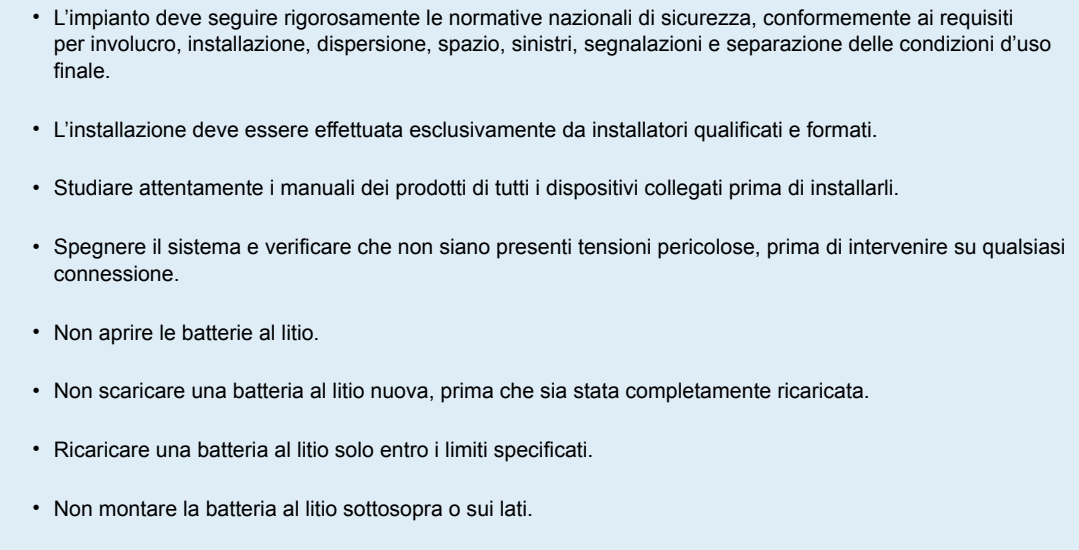

• Controllare che la batteria al litio non sia stata danneggiata durante il trasporto.

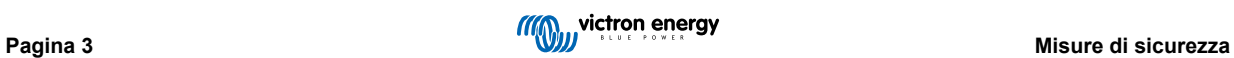

## <span id="page-5-0"></span>**3. Installazione**

### **3.1. Cosa contiene la confezione?**

La confezione contiene i seguenti elementi:

- 1x VE.Bus BMS V2
- 1x Rilevatore di rete
- 1x Cavo RJ45 UTP da 0,3 m
- Pezzo di nastro adesivo in velcro con gancio e anello

Il cavo di alimentazione CC per il BMS non è incluso. Utilizzare qualsiasi cavo a 1 filo con almeno 0,75 mm<sup>2</sup> (AWG 16) e un fusibile in linea da 1 A.

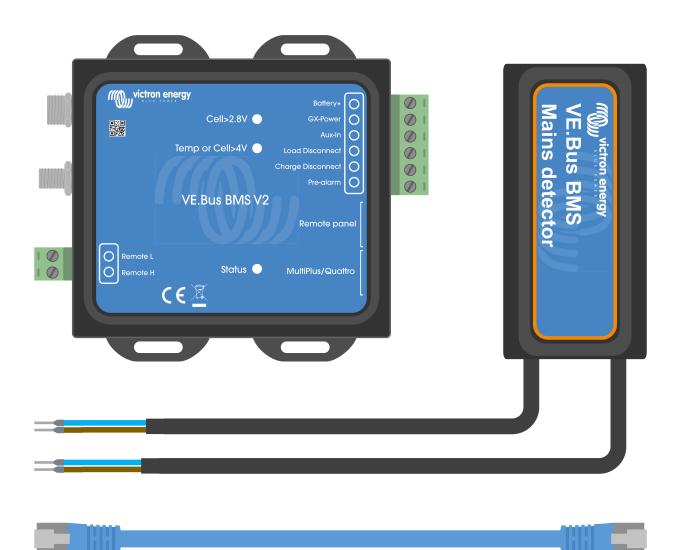

Cosa contiene la confezione

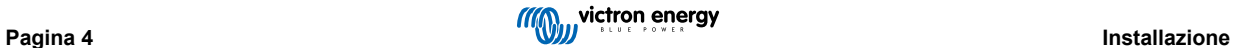

### <span id="page-6-0"></span>**3.2. Installazione di base**

- 1. Collegare i cavi BMS della batteria al BMS. Per varie batterie, consultare il capitolo [Connessioni dei cavi BMS della](#page-7-0) [batteria \[6\].](#page-7-0) Assicurarsi di leggere e seguire le istruzioni di installazione contenute nel [manuale Lithium Battery Smart](https://www.victronenergy.it/media/pg/Lithium_Battery_Smart/it/index-it.html).
- 2. Collegare i cavi positivo e negativo dell'inverter/caricabatterie o dell'inverter alla batteria. Assicurarsi che il firmware sia stato aggiornato alla versione più recente. Per ulteriori informazioni, vedere il capitolo Firmware VE.Bus minimo [5].
- 3. Collegare il positivo della batteria tramite il cavo di alimentazione rosso con fusibile al morsetto "Battery+" del BMS.
- 4. Collegare la porta VE.Bus dell'inverter/caricabatterie o dell'inverter alla porta "MultiPlus/Quattro" del BMS utilizzando il cavo RJ45 in dotazione.
- 5. Se si dispone di [MultiPlus 12/1600/70 di nuova concezione,](https://www.victronenergy.it/inverters-chargers/multi-500-va) [MultiPlus 12/2000/80 di nuova concezione,](https://www.victronenergy.it/inverters-chargers/multiplus-2000-va) MultiPlus-II o Quattro-II, non installare il rilevatore di rete. Per ulteriori informazioni, consultare il capitolo [Rilevatore di rete \[7\].](#page-8-0)

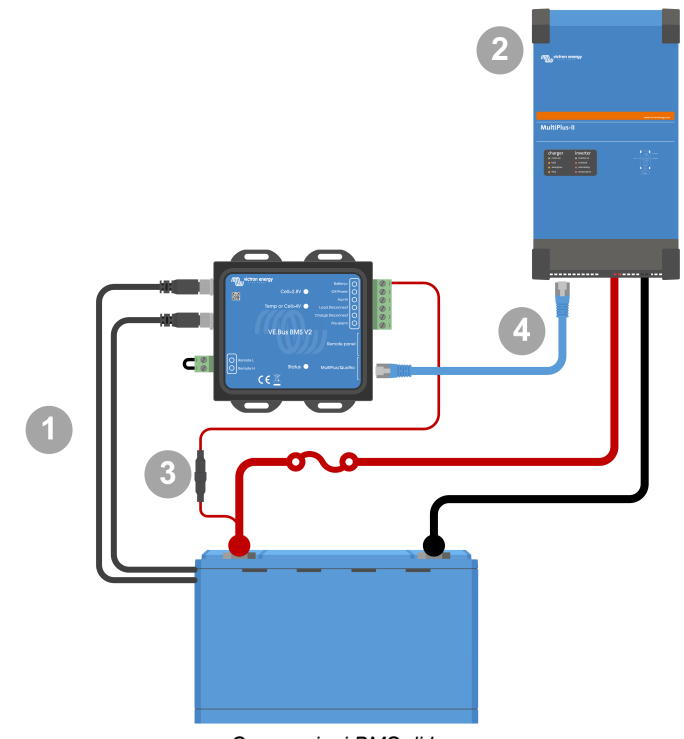

*Connessioni BMS di base*

A

Tenere presente che il BMS non dispone di un collegamento negativo alla batteria, giacché lo ottiene dal bus VE. Pertanto, il BMS non può essere utilizzato senza un inverter/caricabatterie VE.Bus o un inverter VE.Bus.

### **3.2.1. Firmware VE.Bus minimo**

**Avviso di incompatibilità:** Gli inverter/caricabatterie o gli inverter con i piccoli processori contrassegnati da 19XXXXX o 20XXXXX non sono supportati. Possono essere identificati dalle prime due cifre sull'etichetta del microprocessore. Per tali dispositivi, utilizzare il VE.Bus BMS invece del VE.Bus BMS V2.

#### **Importante: Requisiti del firmware prima di collegare il BMS**

- 1. **Aggiornare il firmware del VE.Bus:** Assicurarsi che tutti gli inverter/caricabatterie o gli inverter utilizzati nel sistema abbiano il firmware VE.Bus aggiornato alla versione xxxx489 o superiore.
- 2. **Firmware compresi tra la versione xxxx415 e la xxxx489:** Se il firmware è compreso tra la versione xxxx415 e la xxxx489, nell'inverter/caricabatterie è necessario installare il BMS VE.Bus o l'assistente ESS.
- 3. **Firmware inferiore alla versione xxxx415:** I dispositivi con versioni del firmware inferiori alla xxxx415 genereranno un errore 15 VE.Bus (errore di combinazione del VE.Bus), il quale indica che i prodotti VE.Bus o le versioni del firmware sono incompatibili. Se il firmware non può essere aggiornato alla versione xxxx415 o superiore, non è possibile utilizzare il VE.Bus BMS V2.

### <span id="page-7-0"></span>**3.2.2. Connessioni dei cavi BMS della batteria**

Se fossero presenti varie batterie in configurazione parallela e/o in serie, i cavi del BMS devono essere collegati in serie (in cascata) e il primo e l'ultimo cavo del BMS devono essere collegati al BMS.

Se i cavi del BMS sono troppo corti, possono essere estesi con cavi di prolunga, ovvero i [cavi connettore circolare M8 maschio/](https://www.victronenergy.com/accessories/m8-circular-connector-male-female-3-pole-cable-2m) [femmina a 3 poli.](https://www.victronenergy.com/accessories/m8-circular-connector-male-female-3-pole-cable-2m)

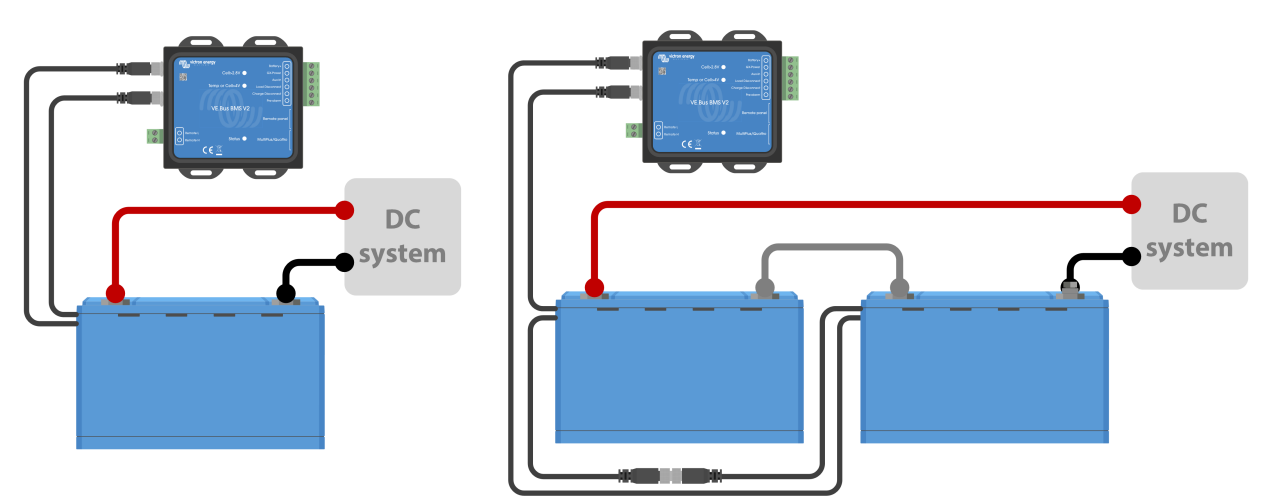

*A sinistra: Collegamento di una batteria singola. A destra: collegamento di più batterie.*

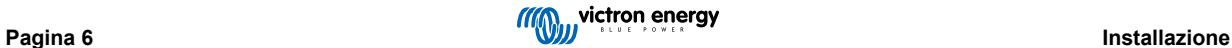

### <span id="page-8-0"></span>**3.2.3. Rilevatore di rete**

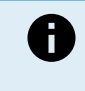

Il rilevatore di rete non è necessario per i modelli [MultiPlus 12/1600/70](https://www.victronenergy.it/inverters-chargers/multi-500-va) e [MultiPlus 12/2000/80 di nuova](https://www.victronenergy.it/inverters-chargers/multiplus-2000-va) [concezione](https://www.victronenergy.it/inverters-chargers/multiplus-2000-va), il MultiPlus-II, il Quattro-II e gli inverter. In tale caso è possibile saltare questi capitoli e smaltire il rilevatore di rete.

Il compito del rilevatore di rete è quello di riavviare l'inverter/caricabatterie quando diventa disponibile l'alimentazione CA, se il BMS avesse arrestato l'inverter/caricabatterie in seguito a bassa tensione della cella (in modo che possa ricaricare la batteria).

Nei sistemi formati da svariate unità configurate in parallelo, trifase o fase divisa, il rilevatore di rete dovrà essere cablato solo nell'unità master o principale.

Nel caso di un MultiPlus, utilizzare solo una coppia di cavi CA, mentre nel caso di un Quattro, utilizzare entrambe le coppie di cavi.

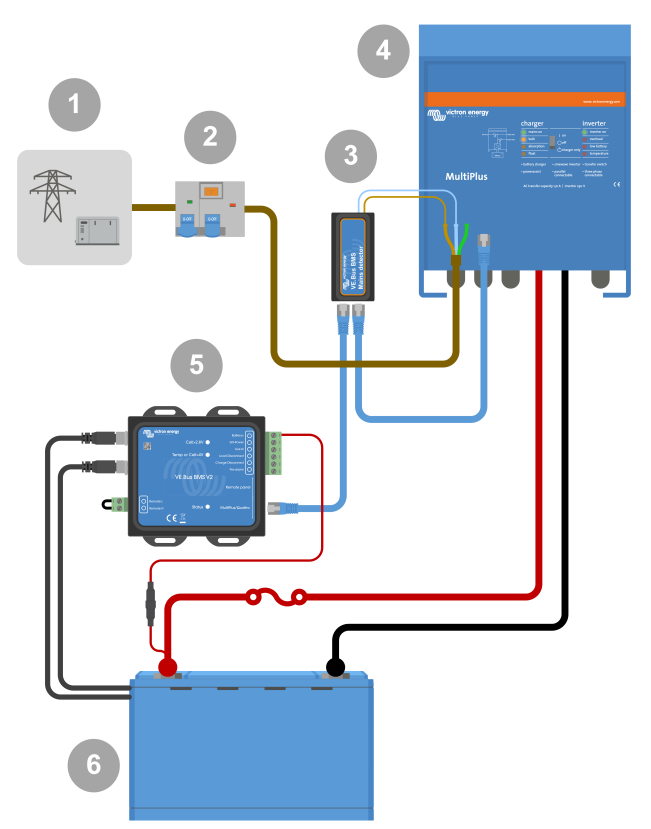

*Esempio di cablaggio del rilevatore CA.*

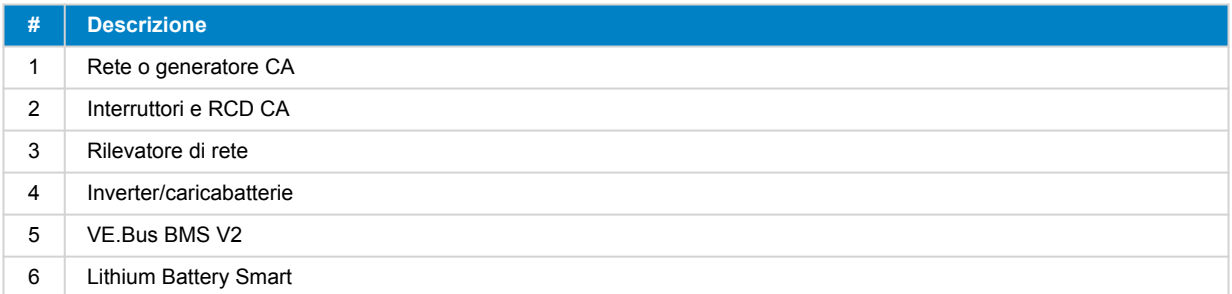

### <span id="page-9-0"></span>**3.3. Controllo di carichi e caricabatterie CC**

### **3.3.1. Controllo carico CC**

### **Carichi in CC con morsetti on/off remoti:**

I carichi CC devono essere spenti o scollegati per evitare la sottotensione della cella. A tale scopo è possibile utilizzare l'uscita Disconnessione del carico del BMS. Tale uscita è normalmente sotto tensione (= tensione della batteria). Diventa "free-floating" (= circuito aperto) in caso di imminente sottotensione della cella (nessuna messa a terra interna per limitare il consumo di corrente residua in caso di bassa tensione della cella).

I carichi CC con un morsetto on/off remoto che accendono il carico quando il morsetto è sotto tensione (al positivo della batteria) e lo spengono quando il morsetto è lasciato in "free-floating", possono essere controllati direttamente mediante l'uscita Disconnessione del carico del BMS.

I carichi CC con un morsetto on/off remoto che accendono il carico quando il morsetto è messo a terra (al negativo della batteria) e lo spengono quando il morsetto è lasciato in "free-floating", possono essere controllati mediante l'uscita Disconnessione del carico del BMS e un [cavo on-off remoto invertibile](https://www.victronenergy.com/accessories/inverting-remote-on-off-cable).

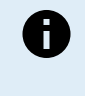

Nota: si prega di controllare la corrente residua del carico quando si trova in off. Dopo uno spegnimento dovuto a bassa tensione della cella, nella batteria rimane una riserva di capacità di circa 1 Ah per ogni 100 Ah di capacità. Una corrente residuale di 10 mA, ad esempio, può già danneggiare una batteria da 200 Ah se il sistema rimane scarico per più di otto giorni.

#### **Disconnessione di un carico CC tramite un BatteryProtect:**

Utilizzare un BatteryProtect per i carichi CC che non dispongono di un morsetto di accensione/spegnimento remoto o per spegnere gruppi di carichi CC.

Un BatteryProtect scollegherà il carico CC quando:

- La sua tensione di ingresso (= tensione batteria) scende al di sotto di un valore predefinito.
- Il suo morsetto remoto on/off H diventa "free-floating" (solitamente sotto tensione). Questo segnale è fornito dall'uscita Disconnessione del carico (cablata al morsetto remoto on/off H del BatteryProtect) del VE.Bus BMS V2. Vedere l'esempio di cablaggio [Sistema con BatteryProtect e caricabatterie solare \[14\]](#page-15-0).

### **3.3.2. Controllo della carica CC**

### **3.3.3. Controllo di inverter/caricabatterie, caricabatterie solari e altri caricabatterie**

In caso di alta tensione delle celle o di bassa temperatura, la carica della batteria deve essere interrotta per proteggere le sue celle. A seconda del sistema, i caricabatterie sono controllati tramite DVCC o devono essere controllati tramite i loro morsetti remoti on/off e l'uscita Disconnessione della carica del VE.Bus BMS V2.

- Nei sistemi con un dispositivo GX è necessario attivare il DVCC per garantire che i caricabatterie solari e gli altri dispositivi compatibili con il DVCC si carichino solo quando devono. Vedere [Funzionamento del DVCC con il VE.Bus BMS V2 \[9\]](#page-10-0) per ulteriori informazioni.
- Nei sistemi senza dispositivo GX l'uscita Disconnessione della carica del BMS deve controllare il caricabatterie solare e gli altri caricabatterie, tramite l'accensione e lo spegnimento remoti, un BatteryProtect o un Cyrix-Li-Charge. Vedere [Controllo del](#page-10-0) [caricabatterie tramite Disconnessione della carica \[9\]](#page-10-0) per ulteriori informazioni.

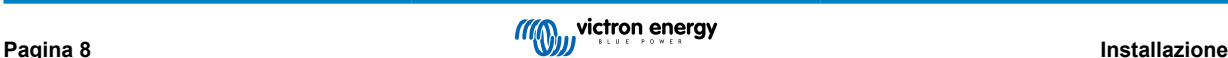

### <span id="page-10-0"></span>**3.3.4. Funzionamento del DVCC con il VE.Bus BMS V2**

I[lDVCC \(Distributed Voltage and Current Control - Tensione distribuita e controllo della corrente\)](https://www.victronenergy.com/media/pg/CCGX/en/dvcc---distributed-voltage-and-current-control.html) consente a un dispositivo GX di controllare dispositivi compatibili come caricabatterie solari, Inverter RS, Multi RS o Multi.

Il DVCC **deve** essere attivo affinché il dispositivo GX possa controllare caricabatterie solari, Inverter RS o Multi RS in un sistema con un VE.Bus BMS V2. Questi caricabatterie sono controllati impostando il loro limite massimo di corrente di carica a zero quando il VE.Bus BMS V2 richiede l'interruzione della carica.

Si noti che il VE.Bus BMS V2 non controlla la tensione di carica di caricabatterie solari, Inverter RS, Multi RS o Multi.

- In un sistema ESS, il Multi controlla la tensione di carica di caricabatterie solari, Inverter RS e Multi RS utilizzando la configurazione effettuata tramite VE.Configure o VictronConnect. In altre parole: L'algoritmo di carica deve essere configurato nel Multi.
- In un sistema non ESS (off-grid), caricabatterie solari, Inverter RS, Multi RS e Multi seguono il proprio algoritmo di carica interno. In questo caso, tutti i dispositivi devono essere impostati sull'appropriato algoritmo di carica al litio.

I caricabatterie CA e gli inverter Phoenix più piccoli non sono (ancora) controllati dal dispositivo GX e quindi è ancora necessario cablare il segnale (tramite ATC o Disconnessione della carica) a tale fine.

### **3.3.5. Controllo del caricabatterie tramite Disconnessione della carica**

I caricabatterie non compatibili con il DVCC o installati in sistemi senza dispositivo GX possono essere controllati tramite l'uscita Disconnessione della carica del VE.Bus BMS V2, a condizione che i caricabatterie dispongano di una porta remota on/off.

L'uscita Disconnessione della carica, normalmente sotto tensione (pari alla tensione della batteria), deve essere collegata al morsetto H del connettore on/off remoto del caricabatterie. In caso di tensione elevata o di bassa temperatura delle celle, l'uscita Disconnessione della carica diventa "free-floating" e mette a terra il morsetto on/off remoto H del caricabatterie (al negativo della batteria), interrompendo la carica.

Per i caricabatterie con un morsetto remoto che attiva il caricabatterie quando il morsetto è messo a terra (al negativo batteria) e lo disattiva quando il morsetto è lasciato in "free-floating", si può utilizzare il [cavo on-off remoto invertibile](https://www.victronenergy.com/accessories/inverting-remote-on-off-cable).

In alternativa, si può utilizzare un [relè Cyrix-Li-Charge](https://www.victronenergy.com/battery-isolators-and-combiners/cyrix-battery-combiners). Il relè Cyrix-Li-Charge è un combinatore unidirezionale che si inserisce tra un caricabatterie e una batteria Litio. Si attiva solo quando la tensione di carica proveniente da un caricabatterie è presente nel lato di carica del suo morsetto. Un morsetto di controllo collega all'uscita Disconnessione della carica del BMS.

### **3.3.6. Carica con alternatore**

La carica dell'alternatore può essere controllata mediante un caricabatterie CC-CC come l'[Orion-Tr Smarto](https://www.victronenergy.com/dc-dc-converters) mediante un [SolidSwitch 104](https://www.victronenergy.com/accessories/solidswitch-104) quando si controlla un regolatore esterno dell'alternatore come il Balmar MC-614.

Entrambi i dispositivi sono controllati anche dall'uscita Disconnessione della carica del BMS, collegata al morsetto on/off remoto H dell'Orion-Tr Smart o del SolidSwitch 104. Vedere [Sistema con alternatore \[16\]](#page-17-0)

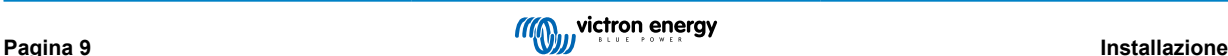

### <span id="page-11-0"></span>**3.4. Morsetto remoto on/off**

Il morsetto on/off remoto del BMS può essere utilizzato per accendere e spegnere l'intero sistema mentre il BMS rimane collegato al positivo della batteria, mantenendo l'inverter in modalità bassa potenza (scarica e carica non consentite) anche se è ancora collegato alla AC-In.

I terminali remoti H e L accendono il sistema quando:

- Si stabilisce il contatto tra il morsetto remoto H e il morsetto remoto L, ad esempio tramite il ponticello o un interruttore.
- Si stabilisce il contatto tra il morsetto H del connettore remoto e il positivo della batteria.
- Si stabilisce il contatto tra il morsetto L del connettore remoto e il negativo della batteria.

Un'applicazione tipica è lo spegnimento del sistema quando viene raggiunto uno stato di carica (SoC) predeterminato in un BMV. Il suo relè aziona quindi il morsetto on/off remoto del BMS. Tenere presente che deve essere collegato almeno l'anello metallico tra i pin L e H, affinché il VE.Bus BMS V2 possa accendersi.

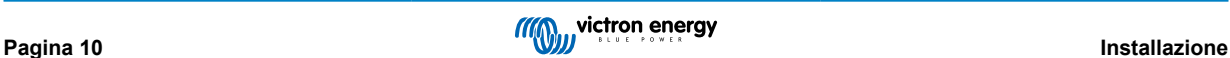

### <span id="page-12-0"></span>**3.5. Dispositivo GX**

Affinché caricabatterie solari, Inverter RS, Multi RS o Multi possano essere controllati dal BMS tramite un dispositivo GX, devono essere soddisfatti i seguenti requisiti:

• Il firmware del dispositivo GX Venus OS deve essere la versione 2.80 o superiore.

#### **Installazione:**

- 1. Collegare la porta VE.Bus del dispositivo GX alla porta Pannello remoto del BMS tramite un cavo RJ45 (non incluso). Si noti che è diverso dal precedente VE.Bus BMS V1, il quale consentiva solo il collegamento di un Digital Multi Control. Il VE.Bus BMS V2 consente di collegare un dispositivo GX, un dongle Smart VE.Bus o un Digital Multi Control.
- 2. Collegare il morsetto "power +" del dispositivo GX al morsetto "GX-Pow" del BMS e collegare il morsetto "power -" del dispositivo GX al morsetto negativo della batteria.
- 3. Collegare il filo positivo di un alimentatore CA-CC (opzionale) al morsetto AUX-in del BMS e il filo negativo al morsetto negativo della batteria. Tenere presente che l'alimentatore CA-CC è opzionale e molto probabilmente non è necessario per impianti off-grid, come imbarcazioni o camper.
- 4. Eseguire un'azione di nuovo rilevamento del sistema VE.Bus nel dispositivo GX. Tale azione è disponibile nel menù inverter/ caricabatterie del dispositivo GX.

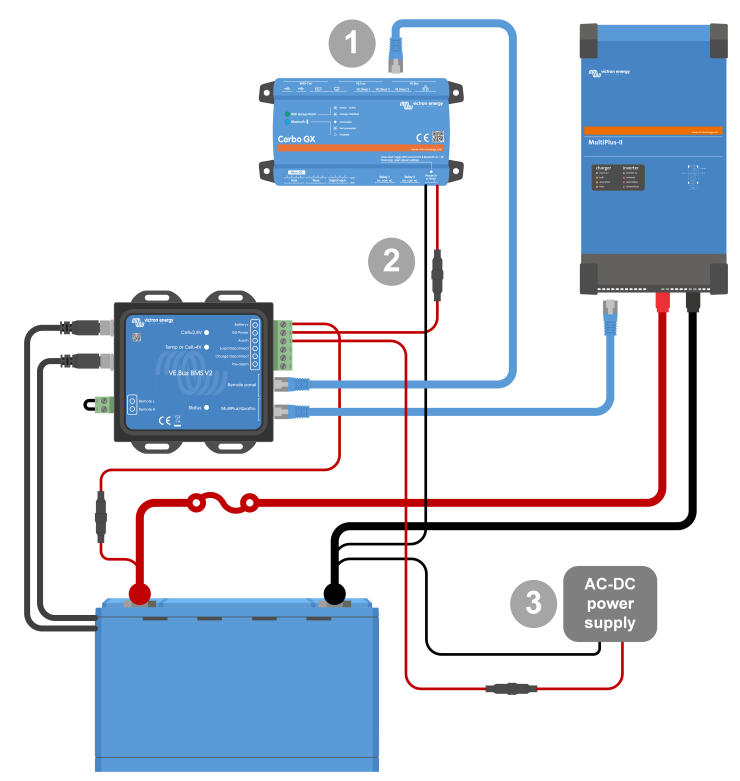

*Connessioni del dispositivo GX*

#### **Funzionalità dei morsetti GX-Pow e AUX-In:**

- L'uscita GX-Pow alimenta il GX dalla batteria o dall'ingresso Aux-In, secondo quale dei due abbia la maggior tensione.
- Un adattatore CA-CC (non fornito) o un altro tipo di alimentatore collegato all'ingresso Aux-In garantisce l'alimentazione del dispositivo GX durante lo stato di cella scarica, purché sia disponibile tale alimentazione ausiliare.

Il dispositivo GX è alimentato dal morsetto GX-Pow. Il morsetto GX-Pow è normalmente alimentato dalla batteria tramite il morsetto Battery+. In caso di bassa tensione della cella, questa connessione non sarebbe disponibile e il dispositivo GX non sarebbe alimentato. Tuttavia, quando un altro alimentatore (ad es., un alimentatore CA-CC collegato alla rete) viene collegato a Aux-In, la connessione GX-Pow continuerà ad alimentare il dispositivo GX, consentendo al sistema di rimanere accessibile nonostante la bassa tensione della cella, ad esempio per la diagnosi remota del sistema stesso.

### <span id="page-13-0"></span>**3.6. Collegamento di un Digital Multi Control o di un dongle VE.Bus Smart**

È necessario collegare un [dongle VE.Bus Smart](https://www.victronenergy.it/accessories/ve-bus-smart-dongle) o un [Digital Multi Control](https://www.victronenergy.it/panel-systems-remote-monitoring/digital-multi-control-panel-gx) (DMC) alla porta "Pannello remoto" del BMS. Controllano entrambi il on/off/charger-only dell'inverter/caricabatterie. Se si utilizza un inverter Phoenix VE.Bus, è anche possibile collegare il pannello [Phoenix Inverter Control](https://www.victronenergy.it/panel-systems-remote-monitoring/phoenix-inverter-control).

Tenere presente che nei sistemi comprendenti contemporaneamente un Digital Multi Control e un dispositivo GX o un dongle VE.Bus Smart, il controllo di on/off/charger-only dell'inverter/caricabatterie è possibile solo tramite il Digital Multi Control.

Ad esempio, il dongle VE.Bus Smart, il Digital Multi Control e il dispositivo GX possono essere collegati contemporaneamente alla porta Pannello remoto. Tuttavia, in questo caso, il controllo on/off/charger-only dell'inverter/caricabatterie tramite il dispositivo GX e il dongle VE.Bus sono disattivati. Poiché il controllo dell'inverter/caricabatterie è disattivato, il dispositivo GX o il dongle VE.Bus Smart possono essere collegati anche alla porta MultiPlus/Quattro del BMS per agevolare il cablaggio.

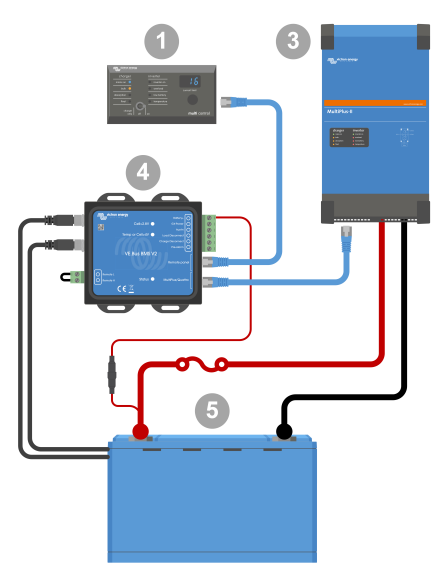

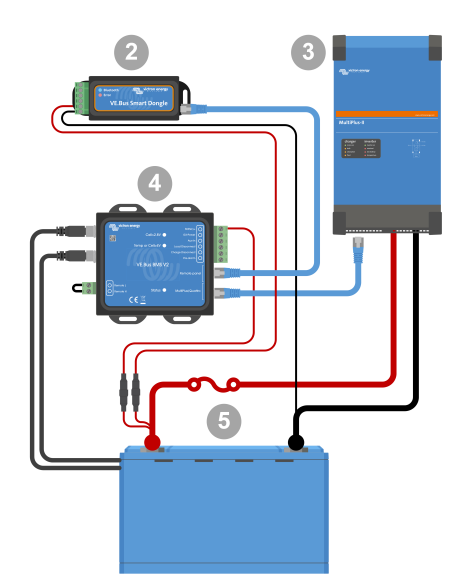

A sinistra: sistema con pannello Digital Multi Control - A destra: Sistema con un dongle VE.Bus Smart.

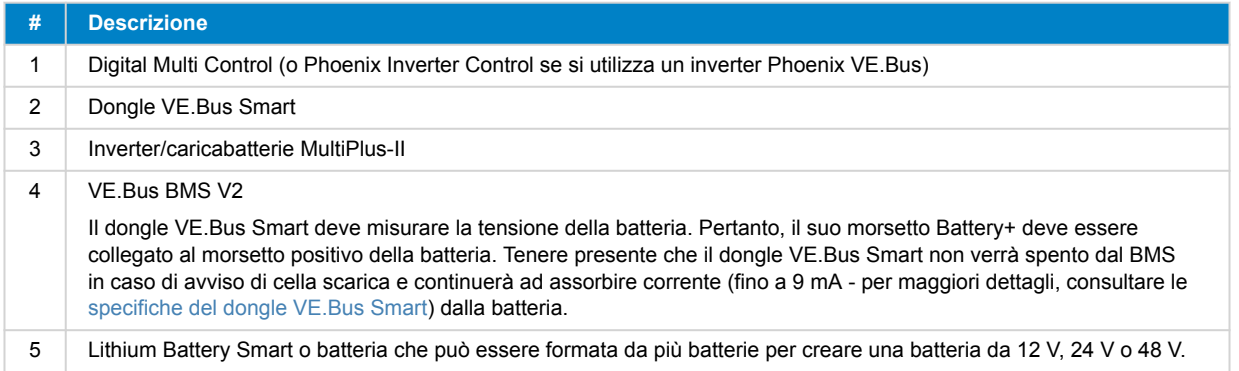

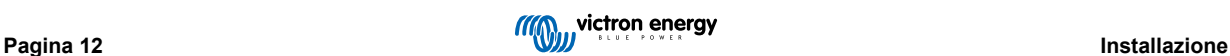

## <span id="page-14-0"></span>**4. Esempi di sistemi**

## **2 3 1** AN  $F^{-1}$ 6 AC/DC power **7 4** G **6** supply **5** б **8 9**

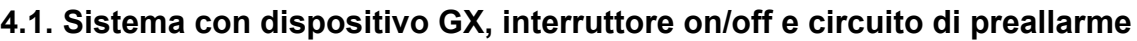

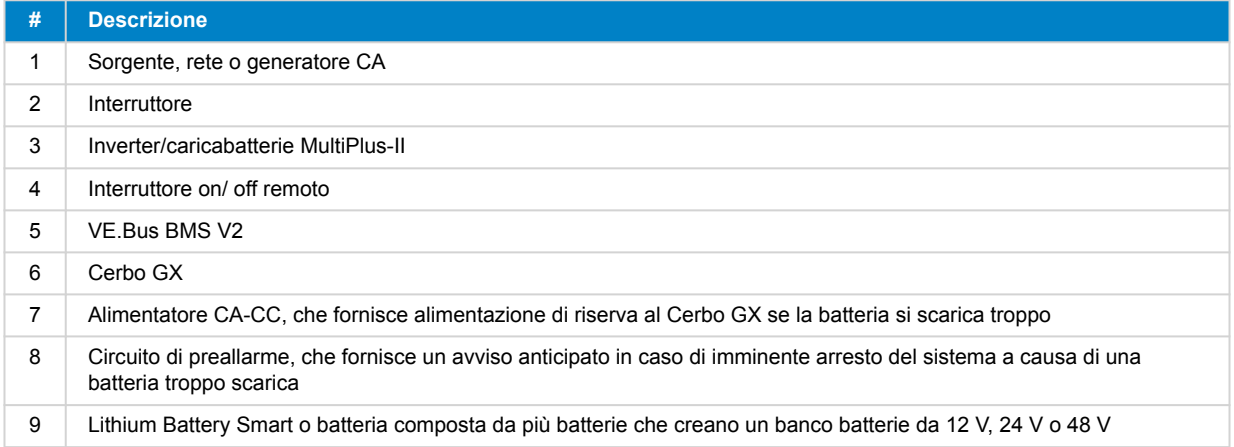

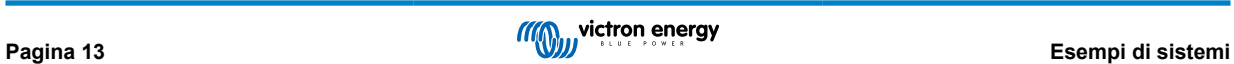

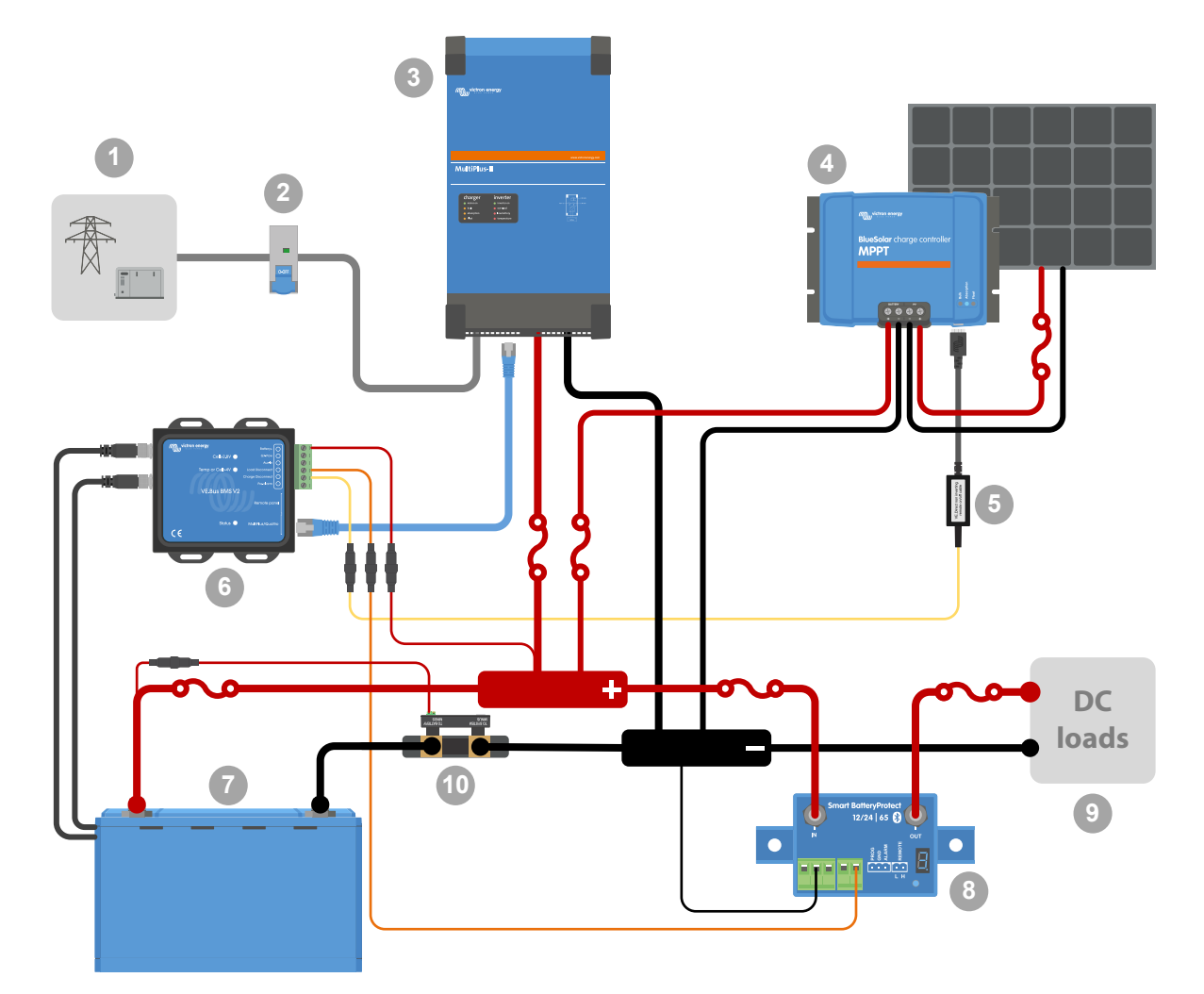

## <span id="page-15-0"></span>**4.2. Sistema con SmartShunt, BatteryProtect e caricabatterie solare**

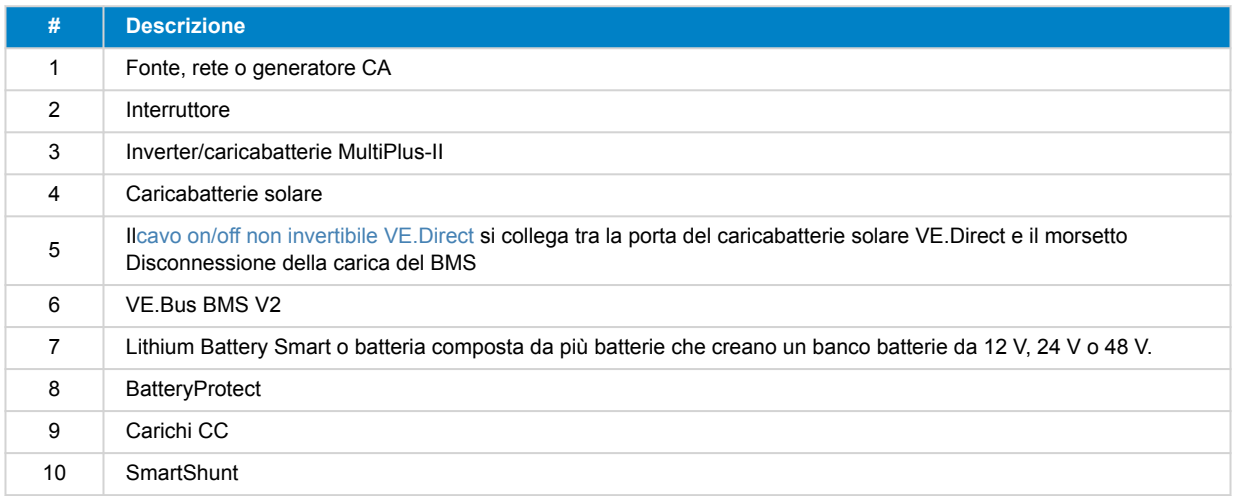

### <span id="page-16-0"></span>**4.3. Sistema di base**

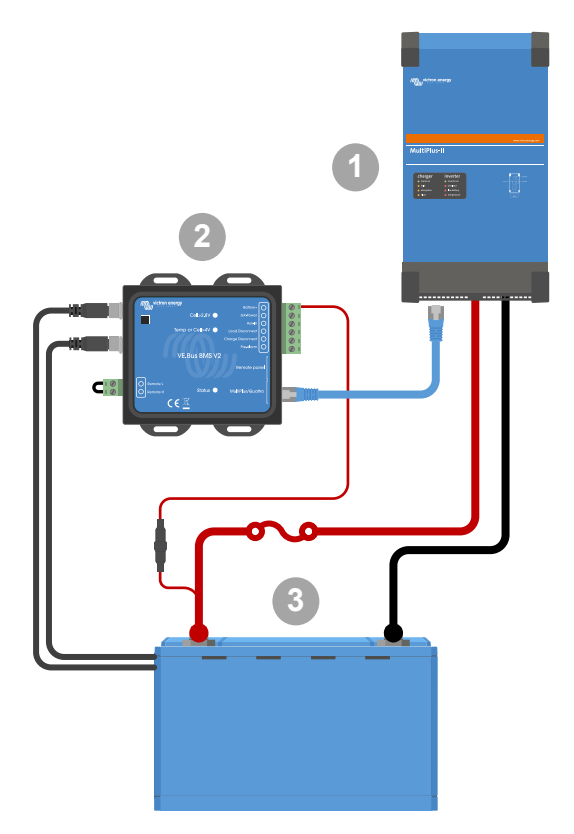

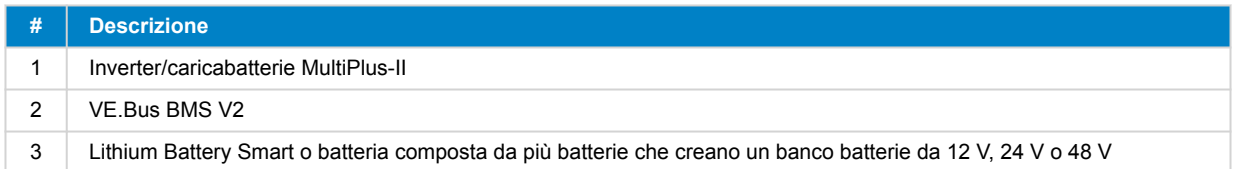

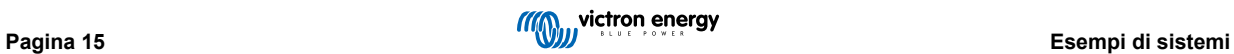

### <span id="page-17-0"></span>**4.4. Sistema con alternatore**

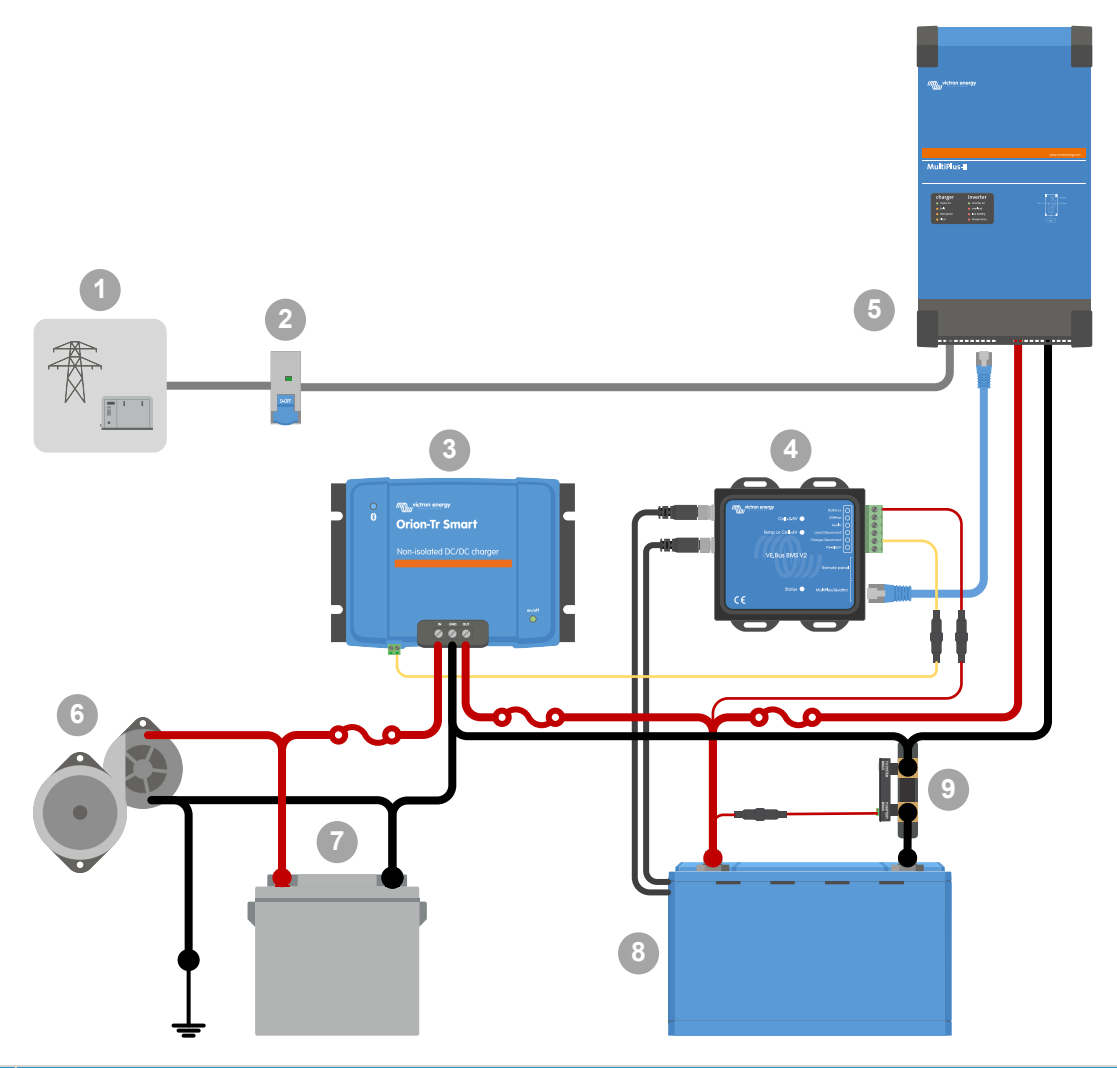

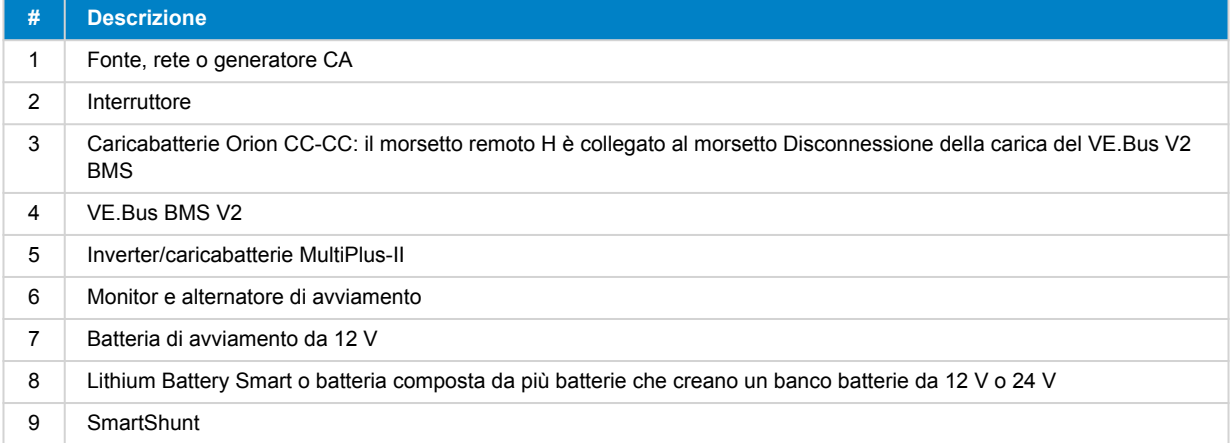

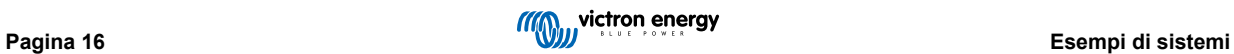

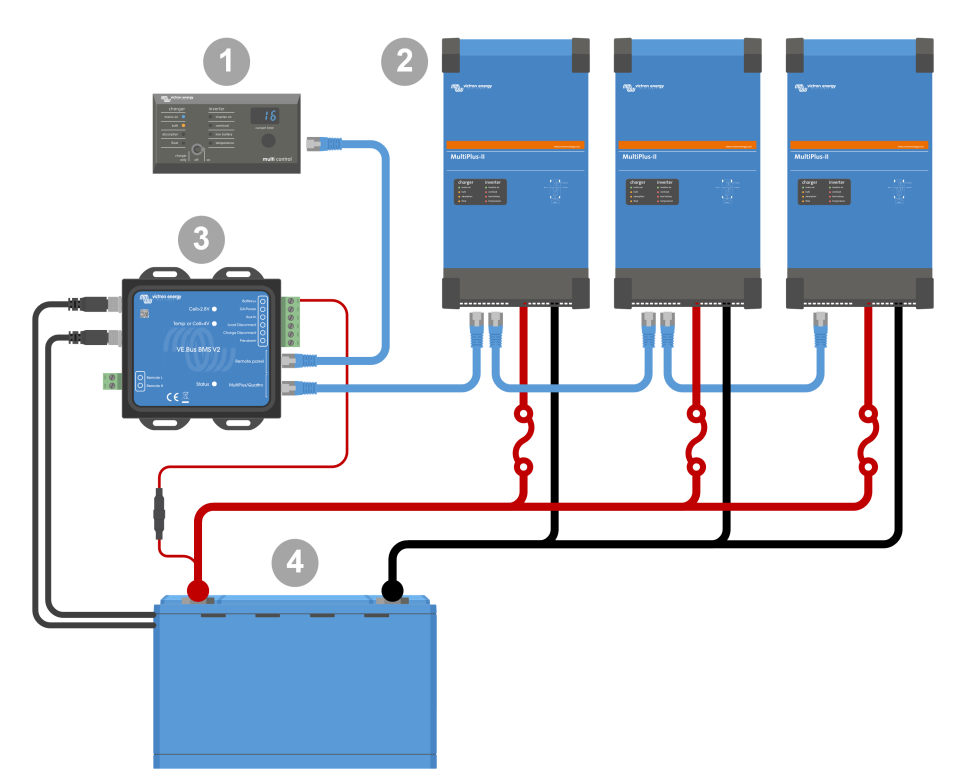

## <span id="page-18-0"></span>**4.5. Sistema trifase con un Digital Multi Control**

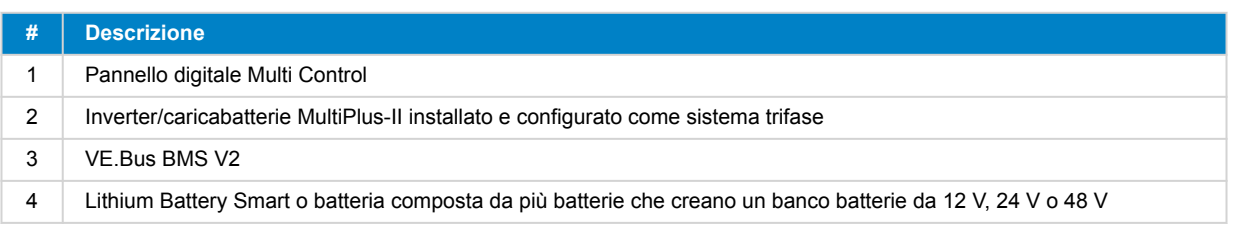

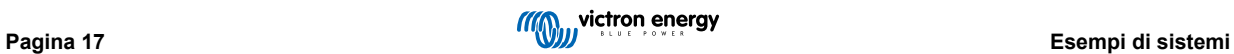

### <span id="page-19-0"></span>**5. Funzionamento**

### **5.1. Avvertenze importanti**

Le batterie al litio sono care e possono essere danneggiate da un eccesso di carica o di scarica. I danni dovuti a eccesso di scarica si possono verificare se piccoli carichi (come: sistemi di allarme, relè, corrente di standby di alcuni carichi, perdite di corrente dei caricabatterie o dei regolatori di carica) scaricano lentamente la batteria quando il sistema non è in uso. In caso di dubbi riguardo la corrente residuale assorbita, isolare la batteria aprendo l'interruttore della stessa e tirando i/il fusibili/e della batteria o scollegando il polo positivo della batteria quando il sistema non è in uso.

Una corrente di scarica residuale è particolarmente pericolosa se il sistema è stato completamente scaricato e si è verificato un arresto dovuto a bassa tensione della cella. Dopo tale arresto, nella batteria rimane una riserva di capacità di circa 1 Ah per ogni 100 Ah di capacità. La batteria si danneggerà se la riserva di capacità rimanente viene estratta dalla batteria. Una corrente residuale di 10 mA, ad esempio, può danneggiare una batteria da 200 Ah se il sistema rimane scarico per più di 8 giorni.

L'arresto dovuto a bassa tensione della cella da parte del BMS deve essere sempre utilizzato come ultima risorsa per essere sempre al sicuro. Si consiglia di non lasciare che arrivi a quel punto e di spegnere invece il sistema automaticamente in base a uno stato di carica definito, in modo da avere una capacità di riserva sufficiente nella batteria. Per un inverter/caricabatterie, ad esempio, si può configurare l'impostazione VE.Configure come "spegnimento in base a SoC". È ancora più facile per un BMV, il cui relè può controllare la porta di on/off remoto del BMS tramite un valore SoC regolabile.

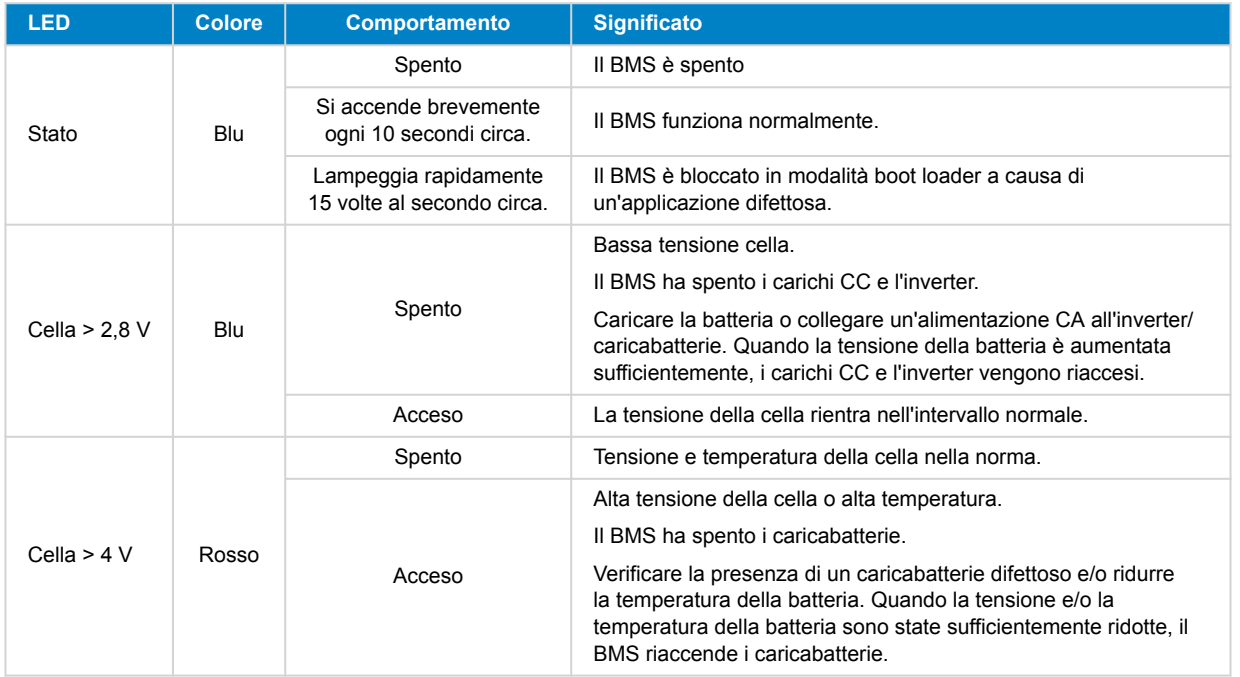

### **5.2. Indicazioni LED**

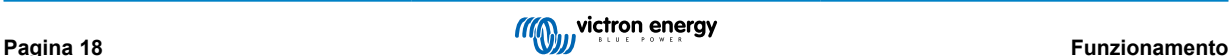

## <span id="page-20-0"></span>**6. Aggiornamento del firmware**

L'aggiornamento del firmware del VE.Bus BMS V2 può essere effettuato in due modi diversi:

- 1. **[Tramite VRM: Aggiornamento del firmware da remoto:](https://www.victronenergy.com/live/vrm_portal:remote-firmware-update)** Questa funzionalità richiede l'aggiornamento del dispositivo collegandolo a un dispositivo GX ([Cerbo GX,](https://www.victronenergy.it/panel-systems-remote-monitoring/cerbo-gx) [Ekrano GX](https://www.victronenergy.it/panel-systems-remote-monitoring/ekrano-gx) o altro).
- 2. Aggiornare utilizzando [VictronConnect](https://www.victronenergy.it/panel-systems-remote-monitoring/victronconnect) o VEFlash (parte degli [strumenti di configurazione VE per i prodotti VE.Bus\)](https://www.victronenergy.it/support-and-downloads/software): Ciò richiede un'[interfaccia USB MK3.](https://www.victronenergy.it/accessories/interface-mk3-usb)

Tenere presente che l'aggiornamento del firmware tramite VictronConnect o VEFlash richiede un telefono Android, un PC o un computer Apple con macOS. Purtroppo questo non è possibile con un dispositivo iOS.

#### **Note sull'aggiornamento del firmware in generale**

- Il più recente non è sempre il migliore.
- Se non è rotto, non aggiustarlo.
- Assicurarsi di leggere il changelog prima di avviare il processo di aggiornamento. Il changelog può essere scaricato da [Victron](https://professional.victronenergy.com/downloads/firmware/) [Professional](https://professional.victronenergy.com/downloads/firmware/).

Pertanto, utilizzare questa funzione con cautela. Il nostro consiglio principale è di non aggiornare un sistema che funziona, a meno che non crei problemi o sia necessaria una nuova funzione compresa nel firmware per l'installazione. In caso di nuove installazioni, si deve sempre eseguire l'aggiornamento del firmware.

#### **Che versione del firmware ho?**

La versione del firmware è visibile in VictronConnect, nella pagina Informazioni sul prodotto del MultiPlus/Quattro installato e nel VRM nella sezione Elenco Dispositivi → Aggiornamenti del Firmware.

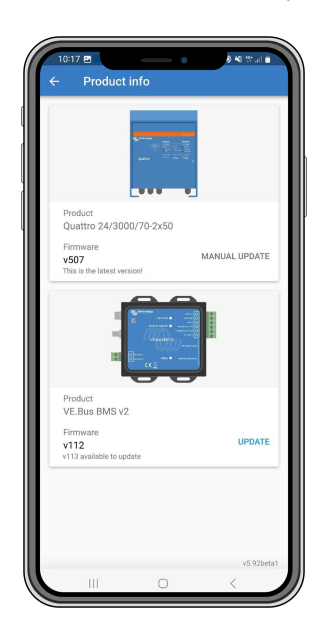

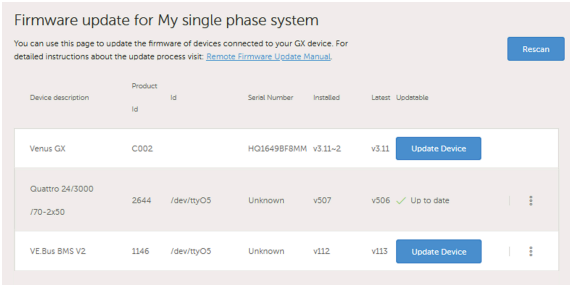

### **6.1. Aggiornamento del firmware tramite VRM: Aggiornamento del firmware da remoto**

Procedura completa di esecuzione di un aggiornamento del firmware da remoto tramite VRM, nota come VRM: L'aggiornamento da remoto del firmware è descritto accuratamente in un manuale separato, consultabile [qui.](https://www.victronenergy.com/live/vrm_portal:remote-firmware-update)

#### **Note aggiuntive**

- Prima dell'avvio dell'aggiornamento vengono visualizzati alcuni avvisi. Si prega di leggerli attentamente e di prenderne nota. È necessario confermare ognuno di essi. Non aggiornare se non si comprendono appieno i termini.
- Non eseguire l'aggiornamento quando il dispositivo GX è alimentato dall'inverter/caricabatterie. Durante l'aggiornamento, l'inverter/caricabatterie viene brevemente spento e riacceso.

<span id="page-21-0"></span>• Non è possibile aggiornare il VE.Bus V2 se alla rete VE.Bus è collegato anche un Digital Multi Control.

### **6.2. Aggiornamento del firmware tramite VictronConnect**

Per eseguire un aggiornamento del firmware tramite VictronConnect è necessaria un'[interfaccia USB MK3](https://www.victronenergy.it/accessories/interface-mk3-usb), che si collega alla rete VE.Bus tramite un telefono/tablet Android, un PC Windows o un computer Apple con macOS. Purtroppo questo non è possibile con un dispositivo Apple iOS.

### **Passo dopo passo**

- **1.** In VictronConnect, aprire l'inverter/caricabatterie VE.Bus collegato all'interfaccia MK3 e toccare l'icona dell'ingranaggio per accedere alla pagina delle impostazioni.
- **2.** Poiché le impostazioni sono protette da password, per attivarle è necessario inserirla. Rivolgersi all'installatore o al distributore Victron per ottenere la password.
- **3.** Nella pagina Impostazioni, toccare i tre punti verticali.
- **4.** Toccare Informazioni sul prodotto per accedere alla relativa pagina.
- **5.** Nella pagina Informazioni sul prodotto indica se è disponibile un aggiornamento per il VE.Bus BMS v2.
- **6.** Toccare Aggiorna per accedere alla libreria del firmware, quindi toccare il file del firmware che si desidera utilizzare.
- **7.** Toccare Aggiorna.
- **8.** Nella schermata successiva, leggere l'avvertenza. Una volta comprese le implicazioni, toccare OK per avviare l'aggiornamento del firmware.
- **9.** Tenere aperta l'applicazione VictronConnect mentre l'aggiornamento è in corso.
- **10.** Una volta eseguito l'aggiornamento, la pagina delle informazioni sul prodotto riapparirà automaticamente. Controllare se viene visualizzato il numero di firmware attuale.

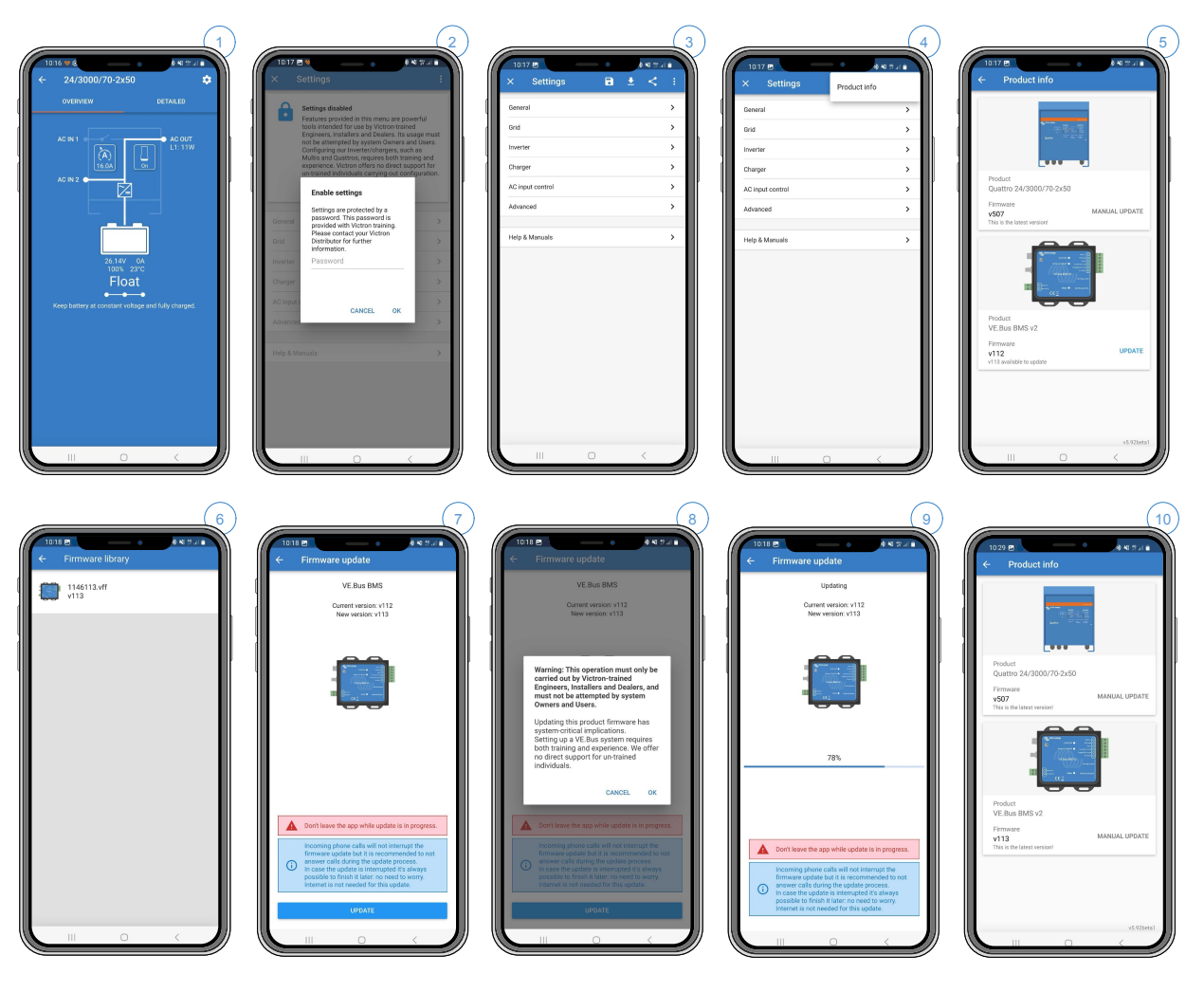

### <span id="page-22-0"></span>**7. Domande frequenti (FAQ)**

#### **D1: Ho scollegato il VE.Bus BMS V2 e il mio inverter/caricabatterie non si accende; perché?**

Se l'inverter/caricabatterie non riesce a trovare il BMS, entra in modalità di emergenza. In tale modalità, l'inverter/caricabatterie carica le batterie con un massimo di 5 A, fino a 12, 24 o 48 V (a seconda della tensione del sistema). Mentre l'inverter/ caricabatterie è in questa modalità, si accende solo il LED "Alimentazione di rete accesa". Se si scollega l'entrata CA, l'inverter/ caricabatterie si spegne e non inizia a invertire, poiché non può ricevere una verifica dello stato delle batterie dal BMS. Si noti che quando le batterie sono esaurite o scollegate, il Quattro deve essere alimentato dall'ingresso CA 1. L'alimentazione dell'ingresso CA 2 non farà sì che il Quattro si accenda e inizi a caricare.

#### **D2: Le batterie sono vuote e l'inverter/ caricabatterie non inizia a caricare; come posso riattivare e mettere nuovamente in funzione il sistema?**

Collegare un piccolo caricabatterie, ad esempio, uno da 5 A, e attendere che la tensione della batteria torni a 12, 12 o 48 V (in base alla tensione del sistema)

#### **D3: Cosa succede all'inverter/caricabatterie quando il BMS invia un segnale di bassa tensione della cella?**

L'inverter/caricabatterie viene impostato in "modalità charger only" e le batterie vengono caricate quando è disponibile un ingresso CA. Se non è disponibile CA, l'inverter/caricabatterie rimane spento.

#### **D4: Cosa succede all'inverter/caricabatterie quando il BMS invia un segnale di alta tensione della cella?**

Il segnale di alta tensione della cella sarà inviato solo quando sono presenti celle sbilanciate. L'inverter/caricabatterie passerà a bulk e inizierà a caricare con una corrente di carica ridotta. Ciò consente al sistema di bilanciamento delle batterie di ribilanciare le celle.

### **D5: Cosa significa l'errore VE.Bus 15 visualizzato dal BMS?**

Con versioni del firmware VE.Bus inferiori alla versione xxxx415, il BMS V2 VE.Bus genererà un errore VE.Bus 15, errore di combinazione VE.Bus. Questo errore indica che i prodotti o le versioni del firmware VE.Bus non possono essere combinati. Soluzione: Aggiornare l'inverter/caricabatterie alla versione firmware xxxx415 o superiore, se disponibile.

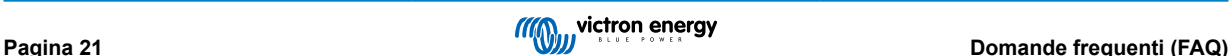

## <span id="page-23-0"></span>**8. Specifiche tecniche VE.Bus BMS V2**

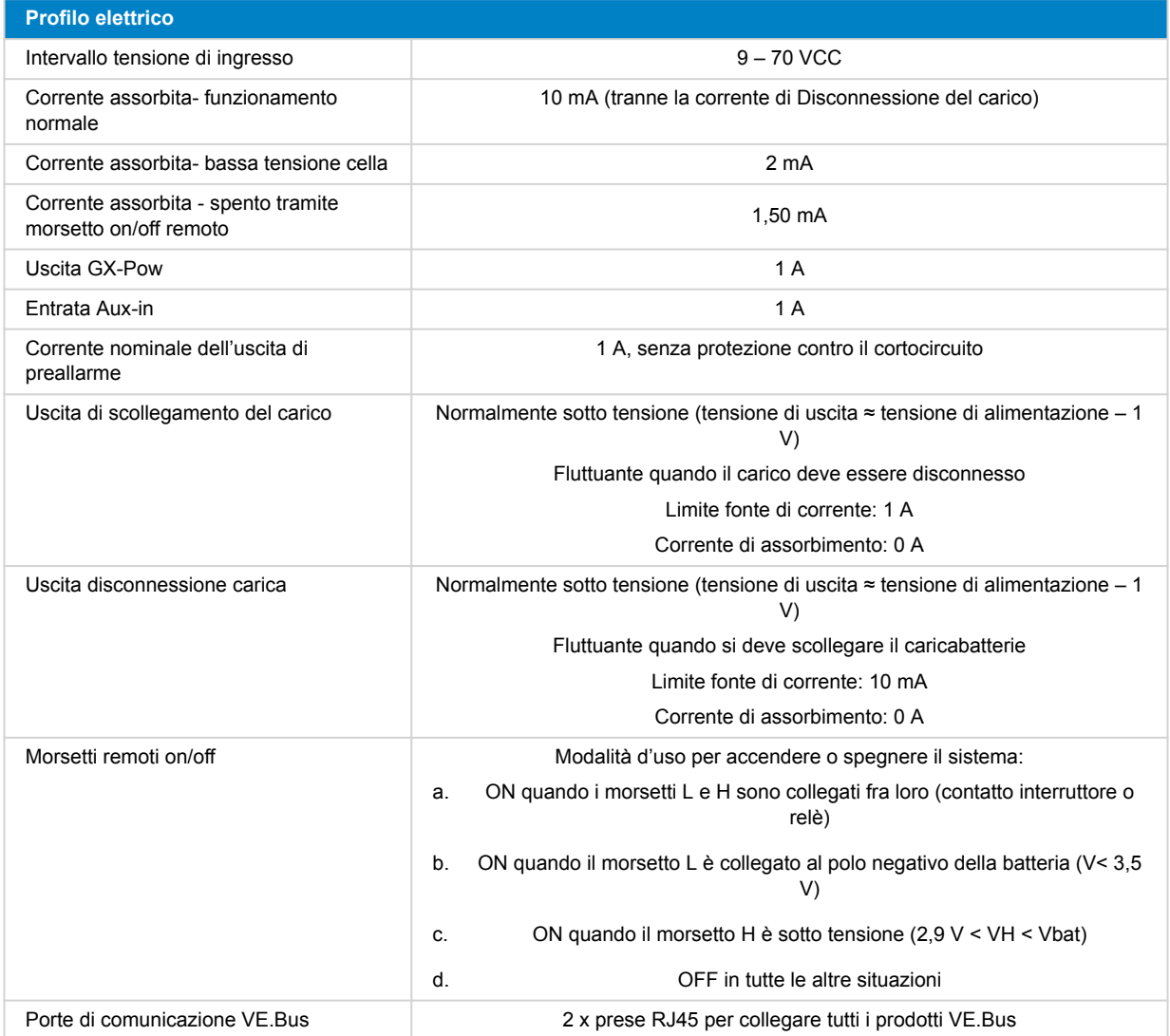

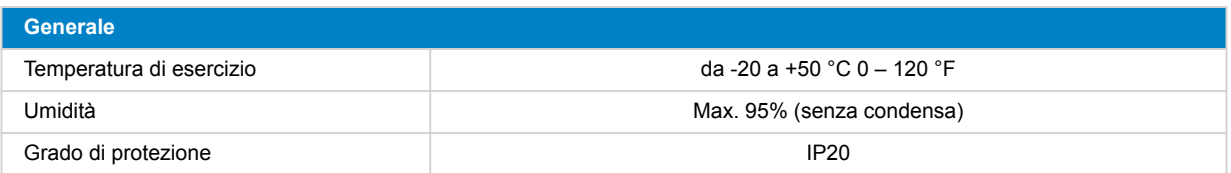

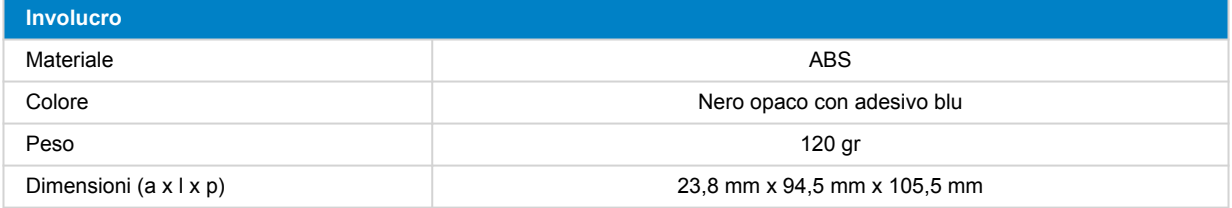

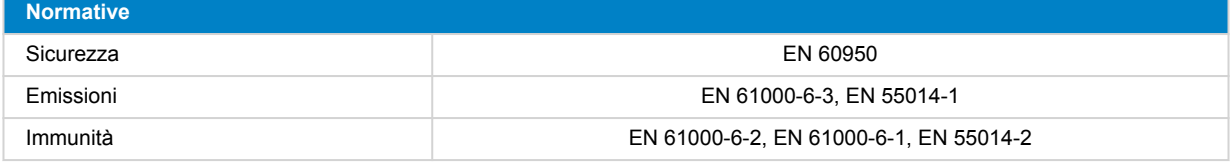

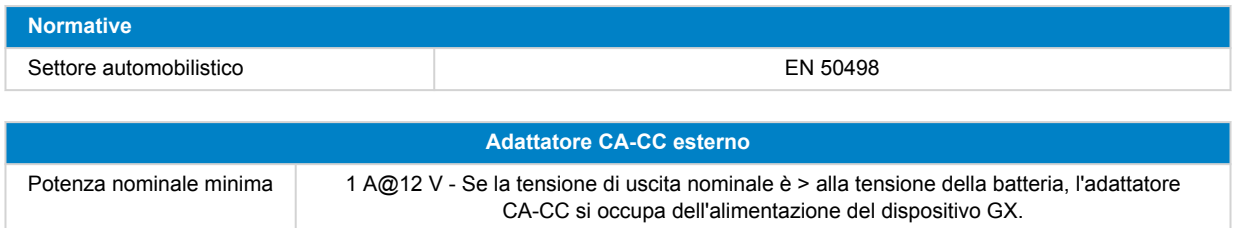

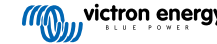

## <span id="page-25-0"></span>**9. Appendice**

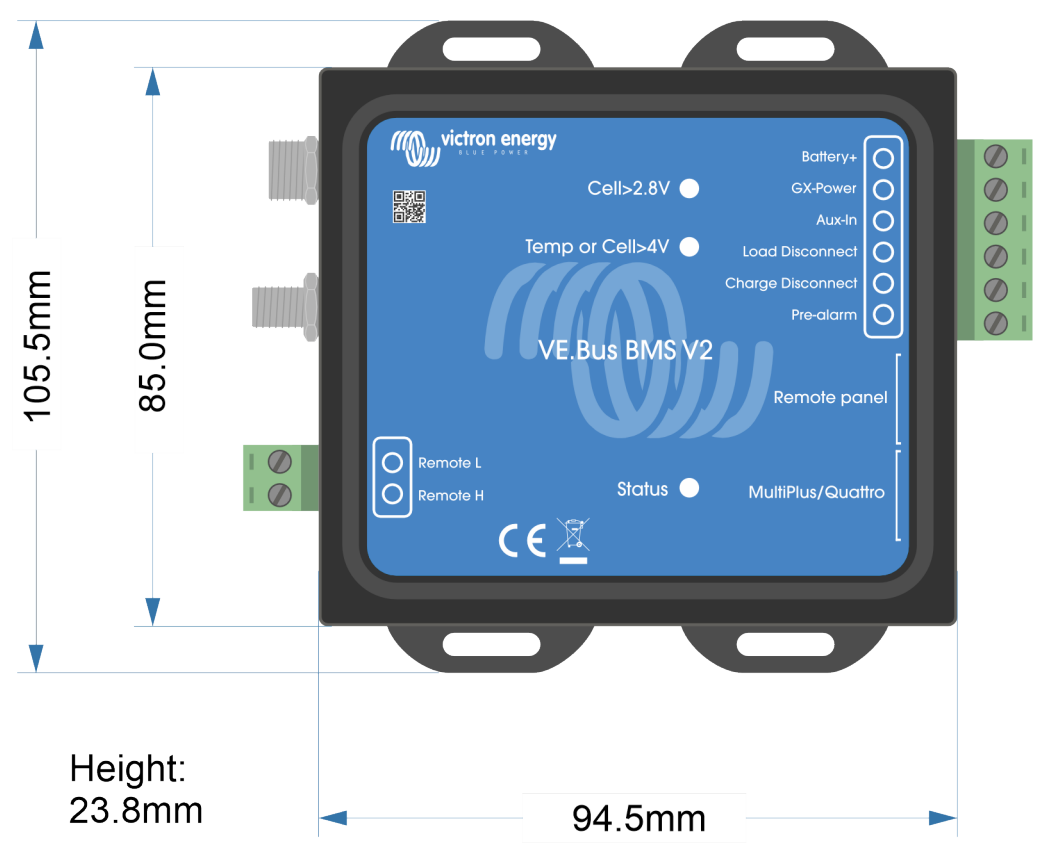

### **9.1. Dimensioni VE.Bus BMS V2**

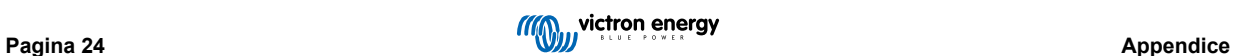

### <span id="page-26-0"></span>**9.2. VE.Bus BMS V2 rispetto a VE.Bus BMS V1**

Questa tabella evidenzia le differenze tra il VE.Bus BMS V2 e il suo predecessore, il VE.Bus BMS V1.

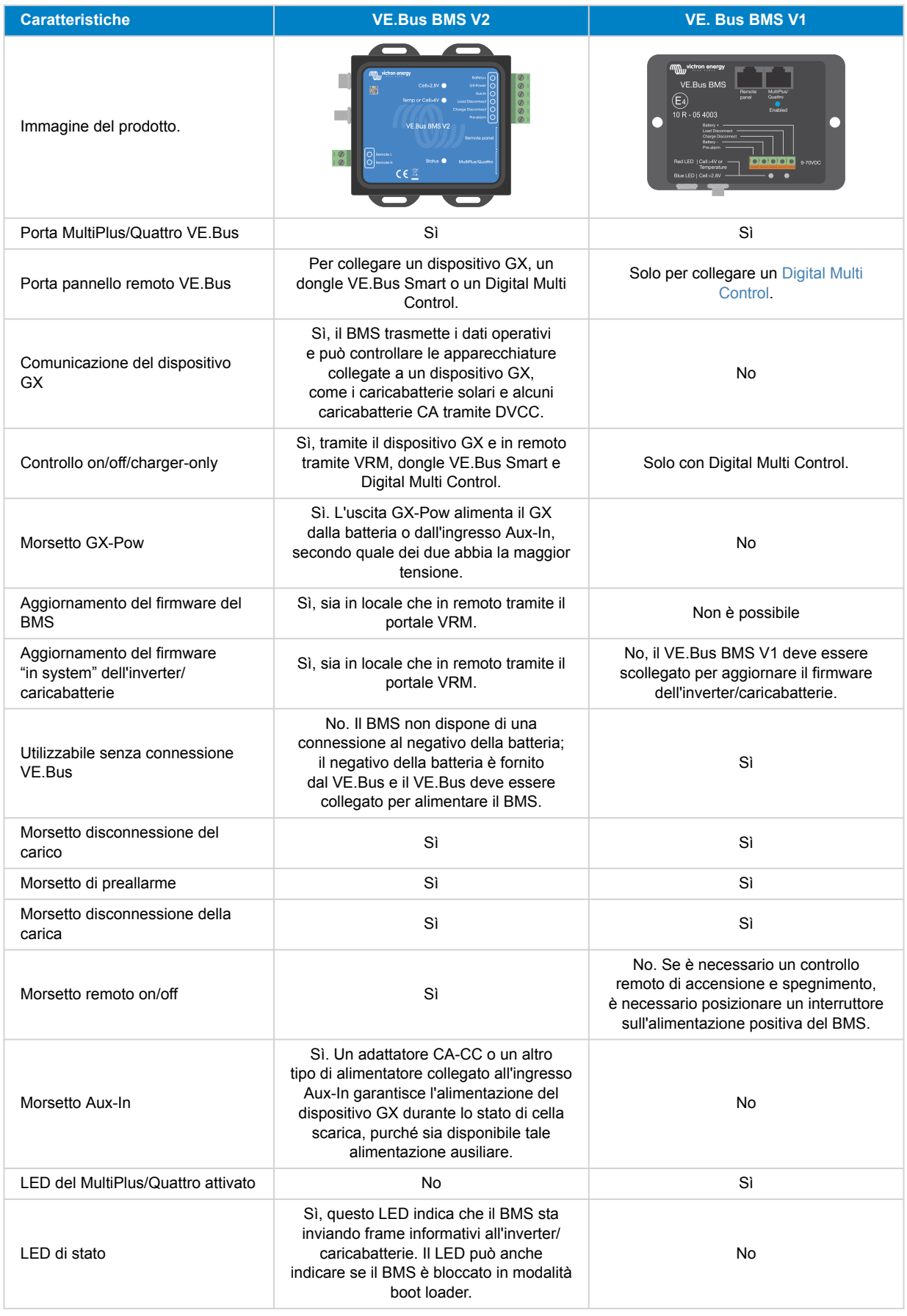

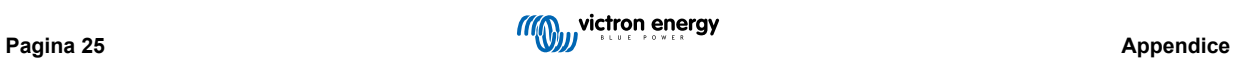

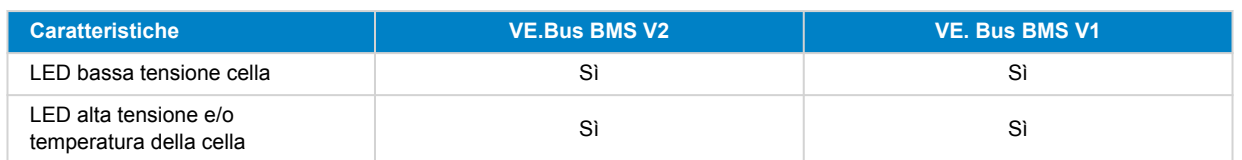

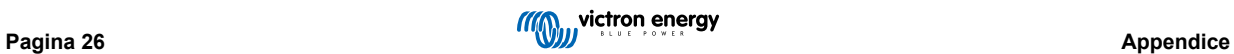